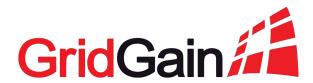

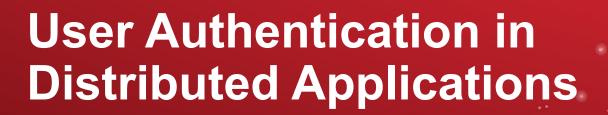

Denis Mekhanikov

Team Lead @ GridGain Cloud Team

Alexander Kozhenkov

Software Engineer @ GridGain Cloud Team

## **Agenda**

- Authentication models
- Single Sign On
- Example
  - GridGain and Control Center
- Demo
  - Integration of OpenID Connect with Control Center
  - SSO with secured cluster
  - Implementation of a custom Authenticator

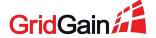

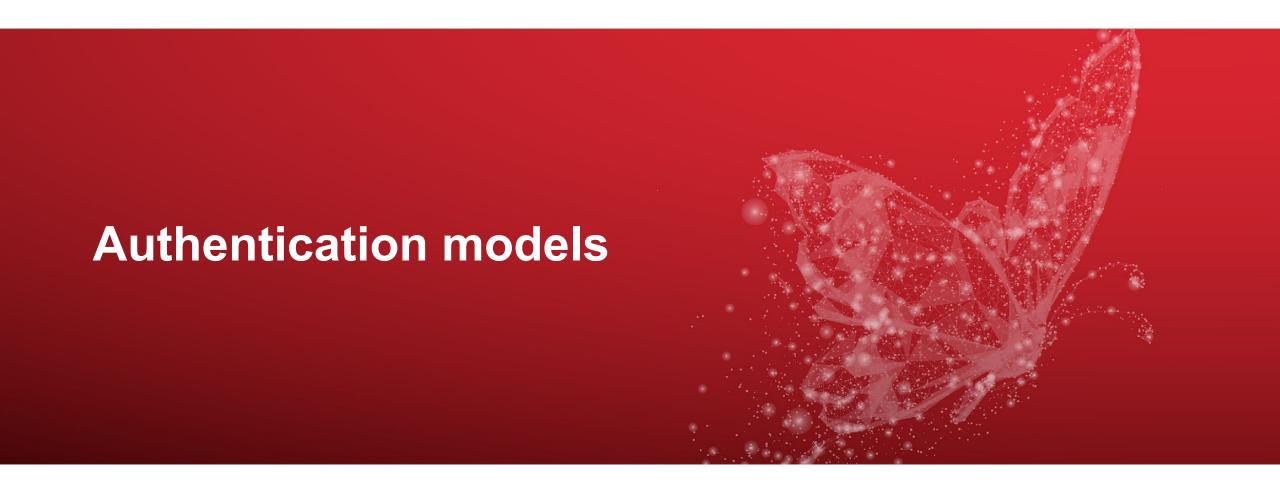

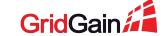

# Model #1: Database of users inside application

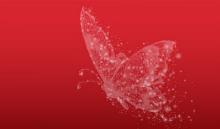

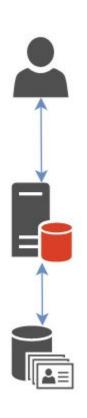

- No need for special interaction protocols
- An existing database can be used

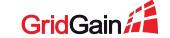

# Model #1: Database of users inside application

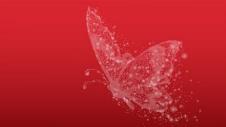

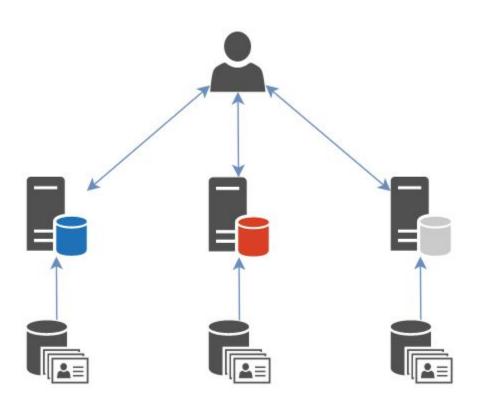

- ! Syncronization issues between several applications
- ! Global user sessions are not supported

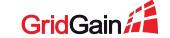

## Model #2: Shared database of users

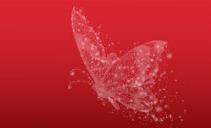

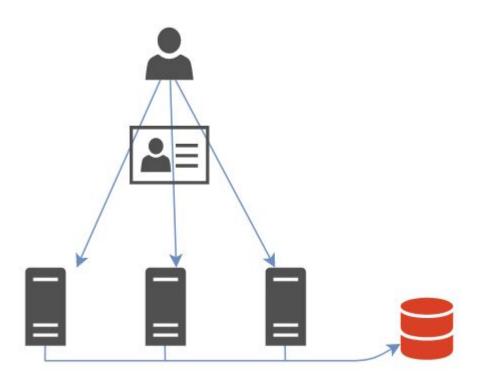

- No need for synchronization
- Global sessions can be stored

- ! Duplication of logic
- ! Problematic to make schema changes
- ! Only trusted applications can access the database

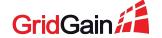

# Model #3: Separate authentication service

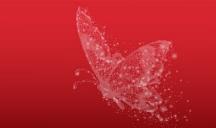

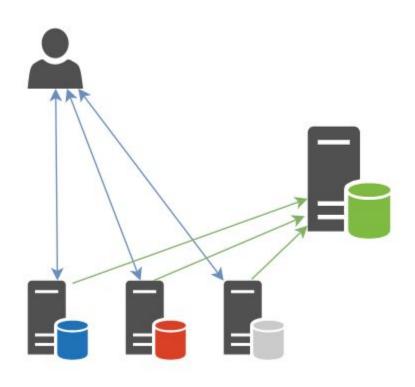

Centralized database of users

- ! Need a special authentication protocol
- ! Overhead on an additional external request

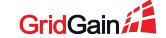

# Model #3: Separate authentication service

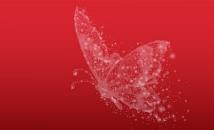

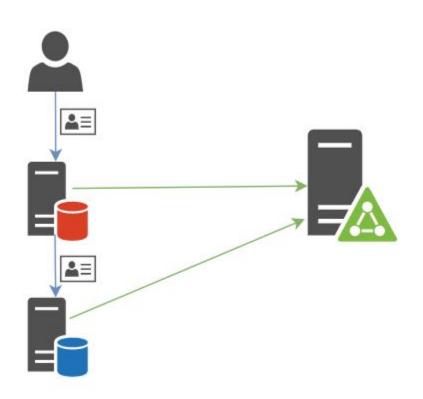

- Request to a new system new authentication
- ! Propagation of users credentials between subsystems

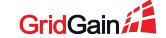

# Model #4: Single sign on

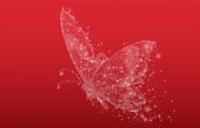

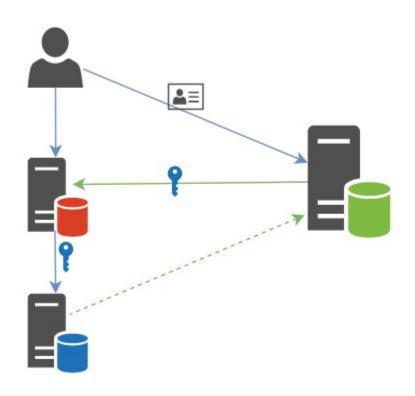

- Centralized database of users
- Single session for multiple applications
- Temporary token instead of a password

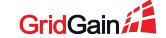

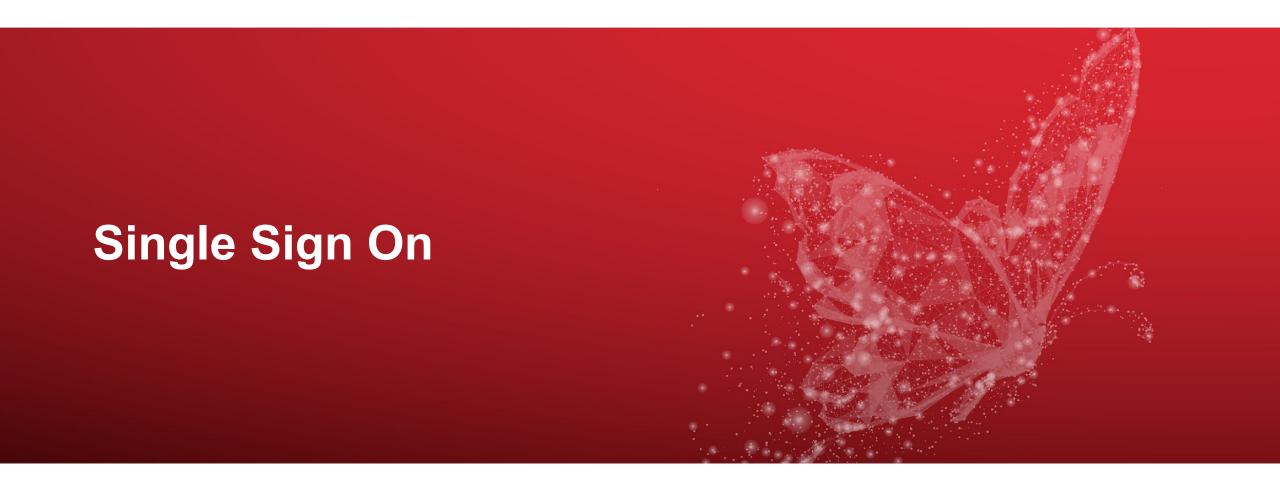

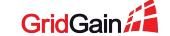

## OAuth 2.0

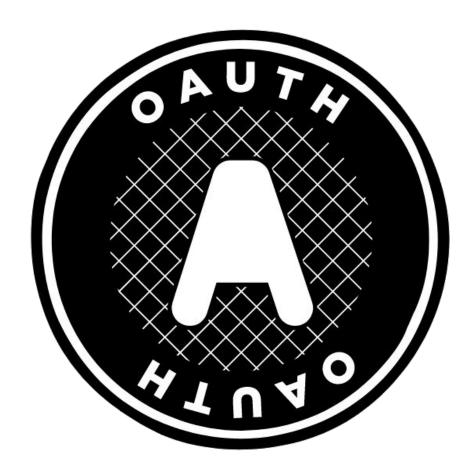

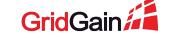

#### **OAuth 2.0 flows**

- Authorization code
- Implicit
- Client credentials
- Resource owner password
- Authorization code with proof key for code exchange

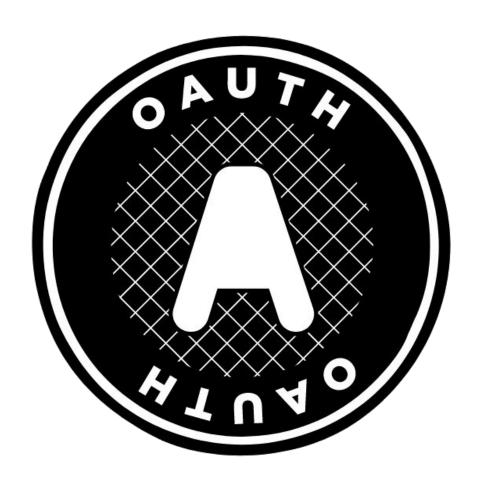

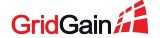

#### **OAuth 2.0 flows**

- Authorization code
- Implicit
- Client credentials
- Resource owner password
- Authorization code with proof key for code exchange

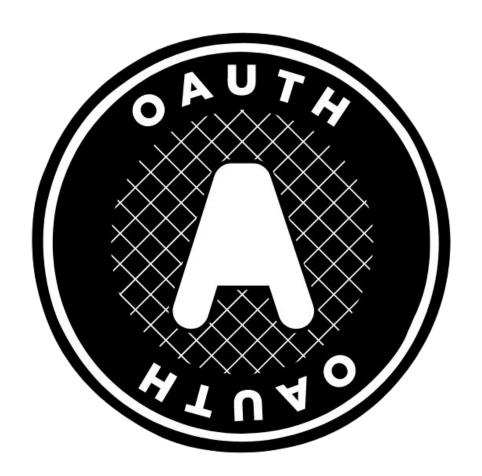

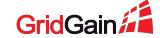

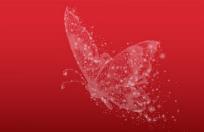

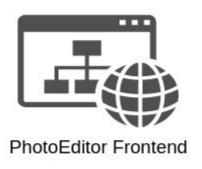

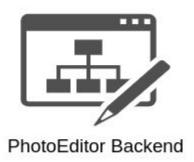

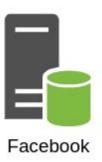

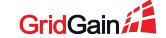

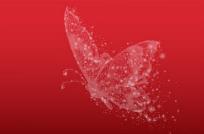

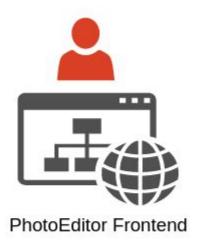

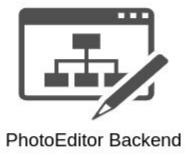

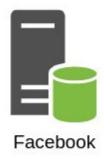

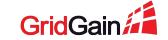

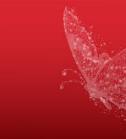

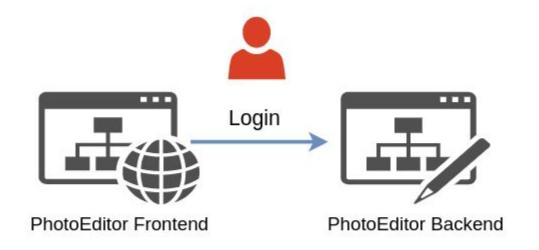

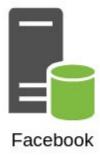

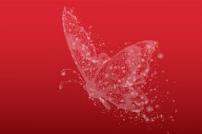

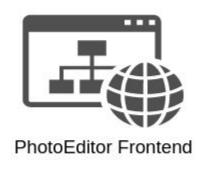

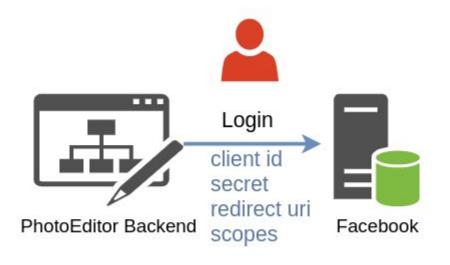

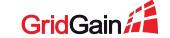

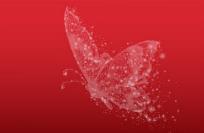

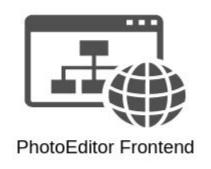

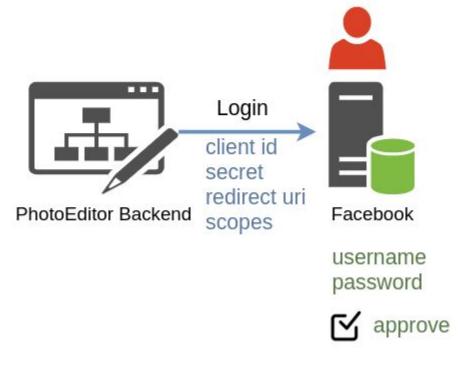

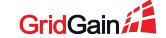

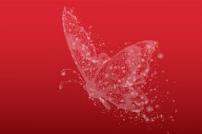

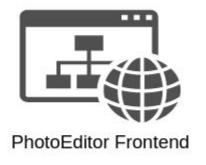

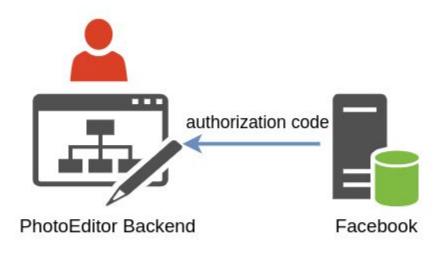

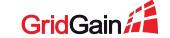

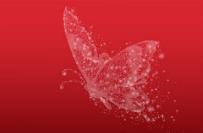

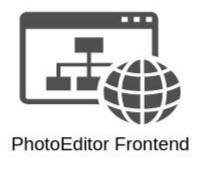

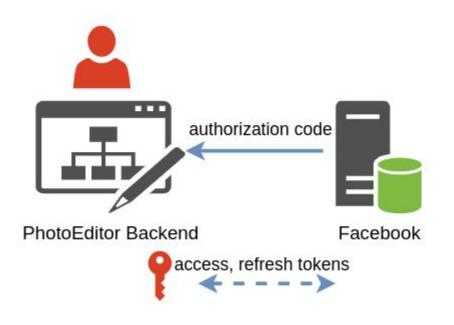

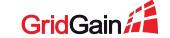

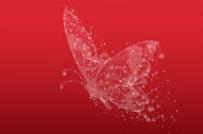

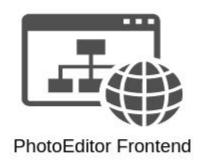

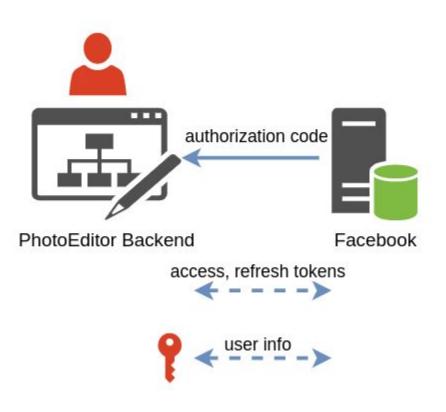

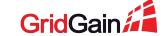

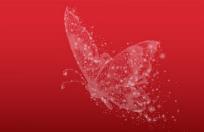

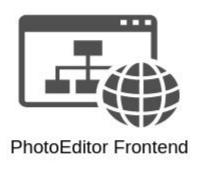

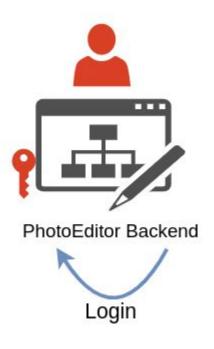

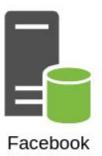

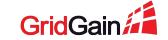

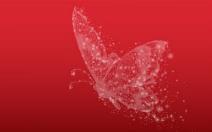

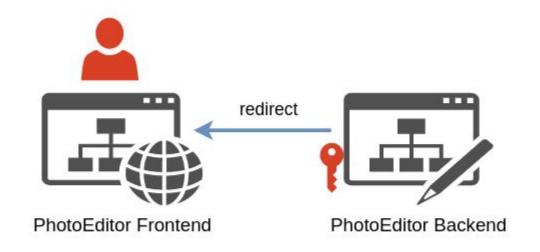

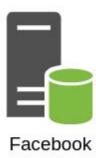

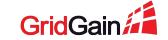

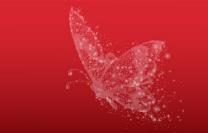

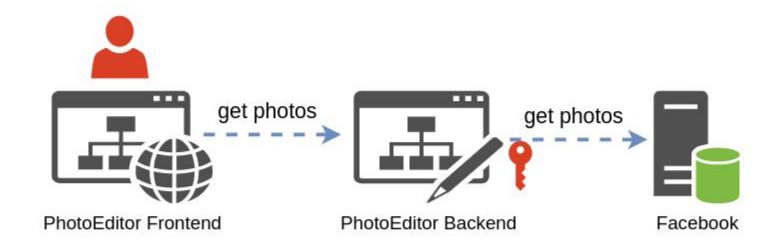

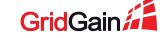

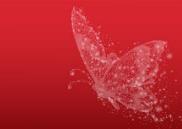

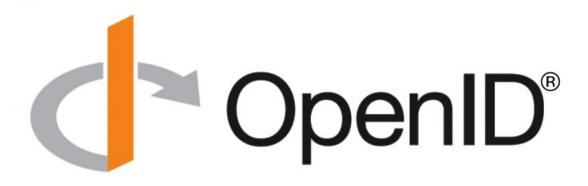

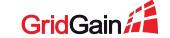

Extension of OAuth2.0

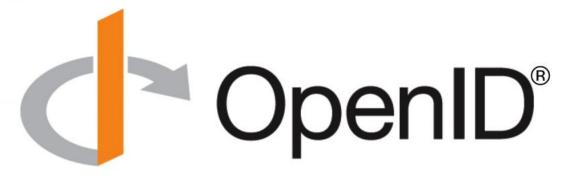

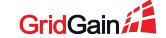

- Extension of OAuth2.0
- Authentication and authorization

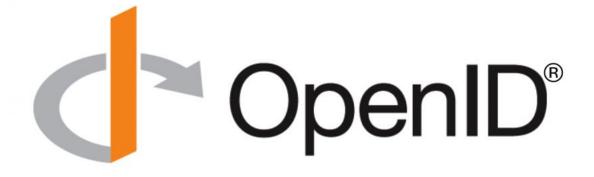

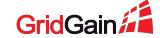

- Extension of OAuth2.0
- Authentication and authorization
- The specification is more strict

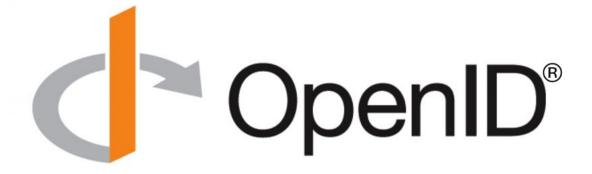

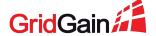

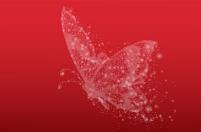

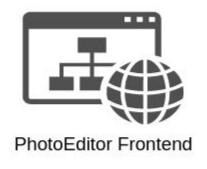

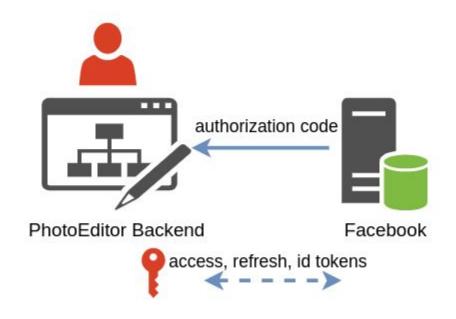

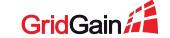

#### **OpenID Connect ID token**

```
HTTP/1.1 200 OK
Content-Type: application/json
Cache-Control: no-store
Pragma: no-cache
  "access_token": "SlAV32hkKG",
  "token_type": "Bearer",
 "refresh_token": "8xL0xBtZp8",
  "expires_in": 3600,
  "id_token": "eyJhbGciOiJSUzI1NiIsImtpZCI6IjFlOWdkazcifQ.ewoqImlzc
   yI6ICJodHRwOi8vc2VydmVyLmV4YW1wbGUuY29tIiwKICJzdWIi0iAiMjQ4Mjg5
   NzYxMDAxIiwKICJhdWQi0iAiczZCaGRSa3F0MyIsCiAibm9uY2Ui0iAibi0wUzZ
   fV3pBMk1qIiwKICJleHAiOiAxMzExMjgxOTcwLAogImlhdCI6IDEzMTEyODA5Nz
   AKfQ.ggW8hZ1EuVLuxNuuIJKX_V8a_OMXzR0EHR9R6jgdqr00F4daGU96Sr_P6q
   Jp6IcmD3HP990bi1PRs-cwh3L0-p146waJ8IhehcwL7F09JdijmBqkvPeB2T9CJ
   NqeGpe-gccMg4vfKjkM8FcGvnzZUN4_KSP0aAp1t0J1zZwgjxqGByKHiOtX7Tpd
   QyHE51cMiKPXfEIQILVq0pc_E2DzL7emopWoaoZTF_m0_N0YzFC6q6EJb0EoRoS
   K5hoDalrcvRYLSrQAZZKflyuVCyixEoV9GfNQC3_osjzw2PAithfubEEBLuVVk4
   XUVrWOLrL10nx7RkKU8NXNHq-rvKMzqg"
```

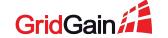

#### **OpenID Connect ID token**

```
HTTP/1.1 200 OK
Content-Type: application/json
Cache-Control: no-store
Pragma: no-cache
  "access_token": "SlAV32hkKG",
  "token_type": "Bearer",
 "refresh_token": "8xL0xBtZp8",
  "expires_in": 3600,
  "id_token": "eyJhbGciOiJSUzI1NiIsImtpZCI6IjFlOWdkazcifQ.ewogImlzc
   yI6ICJodHRwOi8vc2VydmVyLmV4YW1wbGUuY29tIiwKICJzdWIi0iAiMjQ4Mjq5
   NzYxMDAxIiwKICJhdWQiOiAiczZCaGRSa3F0MyIsCiAibm9uY2UiOiAibi0wUzZ
   fV3pBMk1qIiwKICJleHAiOiAxMzExMjgxOTcwLAogImlhdCI6IDEzMTEyODA5Nz
   AKfQ.ggW8hZ1EuVLuxNuuIJKX_V8a_OMXzR0EHR9R6jgdgr00F4daGU96Sr_P6g
   Jp6IcmD3HP990bi1PRs-cwh3L0-p146waJ8IhehcwL7F09JdijmBqkvPeB2T9CJ
   NqeGpe-gccMg4vfKjkM8FcGvnzZUN4_KSP0aAp1t0J1zZwgjxqGByKHi0tX7Tpd
   QyHE51cMiKPXfEIQILVq0pc_E2DzL7emopWoaoZTF_m0_N0YzFC6q6EJb0EoRoS
   K5hoDalrcvRYLSrQAZZKflyuVCyixEoV9GfNQC3_osjzw2PAithfubEEBLuVVk4
```

```
{
   "iss": "http://server.example.com",
   "sub": "248289761001",
   "aud": "s6BhdRkqt3",
   "nonce": "n-0S6_WzA2Mj",
   "exp": 1311281970,
   "iat": 1311280970,
   "name": "Jane Doe",
   "given_name": "Jane",
   "family_name": "Doe",
   "gender": "female",
   "birthdate": "0000-10-31",
   "email": "janedoe@example.com",
   "picture": "http://example.com/me.jpg"
}
```

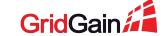

XUVrWOLrL10nx7RkKU8NXNHq-rvKMzqg"

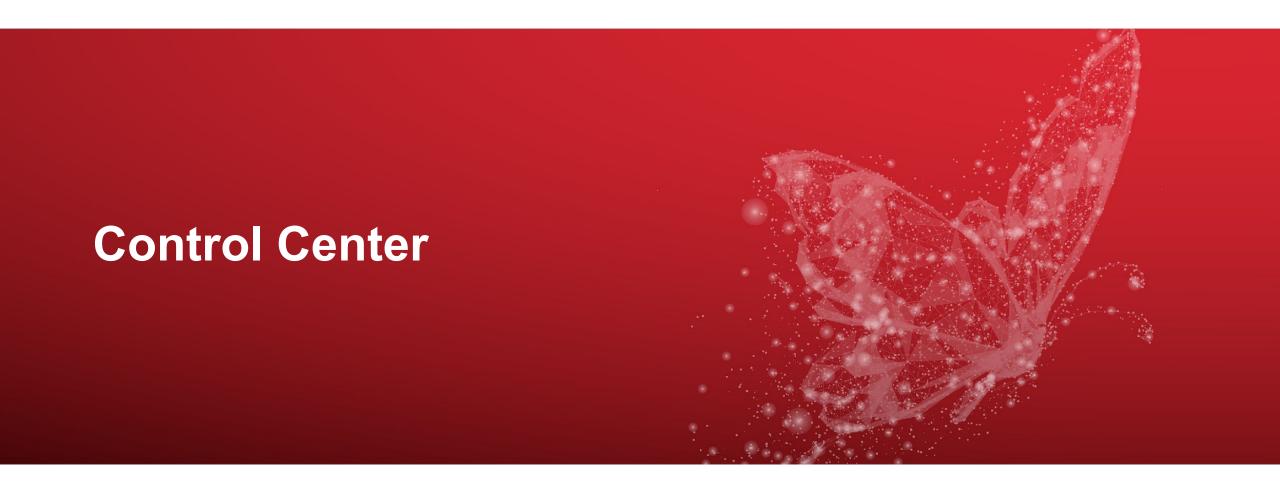

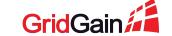

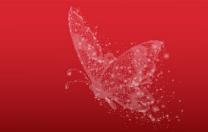

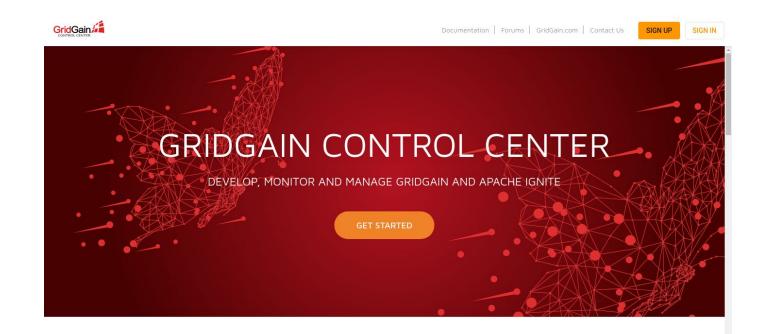

GridGain Control Center is a comprehensive, customizable cluster management and developer tool for GridGain<sup>®</sup> 8.7.23+ and Apache Ignite<sup>®</sup> 2.8.1+.

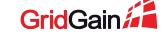

Monitoring and management

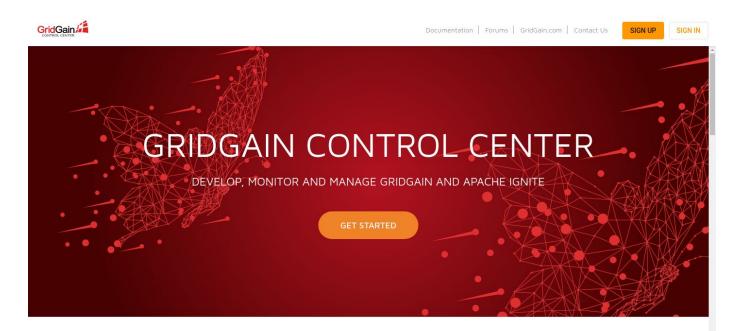

GridGain Control Center is a comprehensive, customizable cluster management and developer tool for GridGain<sup>®</sup> 8.7.23+ and Apache Ignite<sup>®</sup> 2.8.1+.

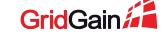

- Monitoring and management
- Hosted, on-premise

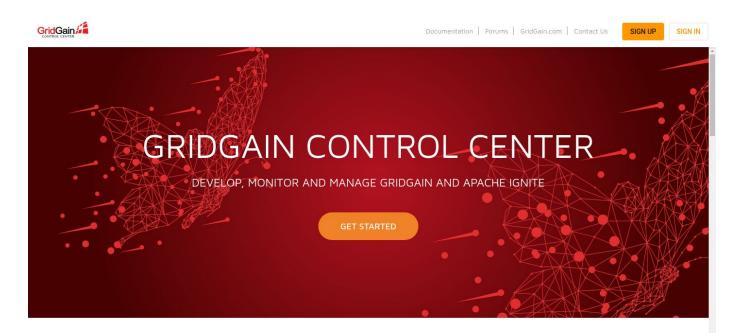

GridGain Control Center is a comprehensive, customizable cluster management and developer tool for GridGain<sup>®</sup> 8.7.23+ and Apache Ignite<sup>®</sup> 2.8.1+.

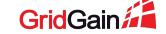

- Monitoring and management
- Hosted, on-premise
- Successor of Web Console

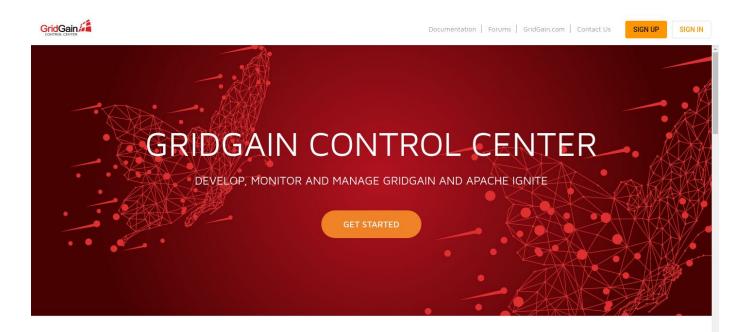

GridGain Control Center is a comprehensive, customizable cluster management and developer tool for GridGain<sup>®</sup> 8.7.23+ and Apache Ignite<sup>®</sup> 2.8.1+.

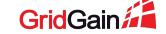

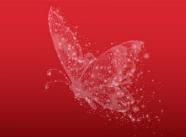

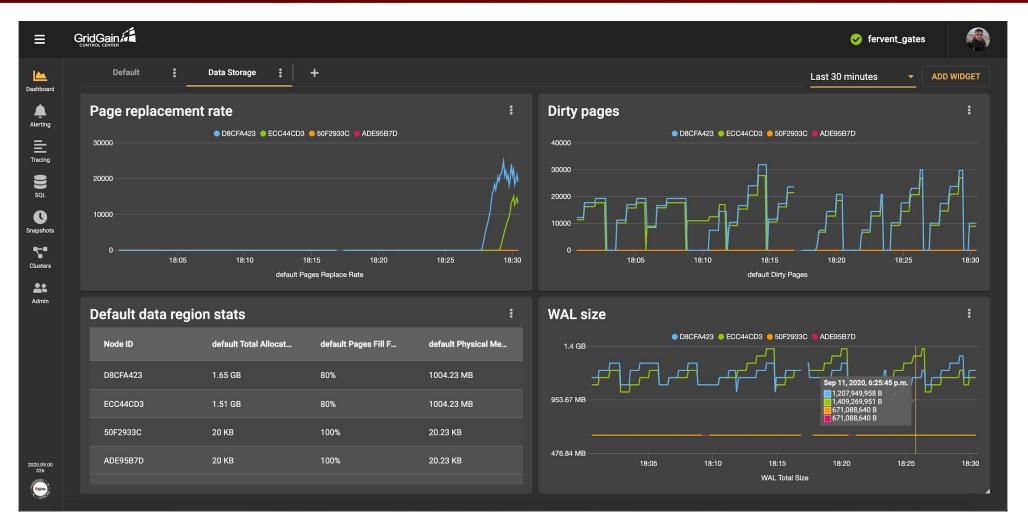

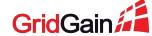

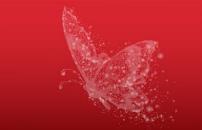

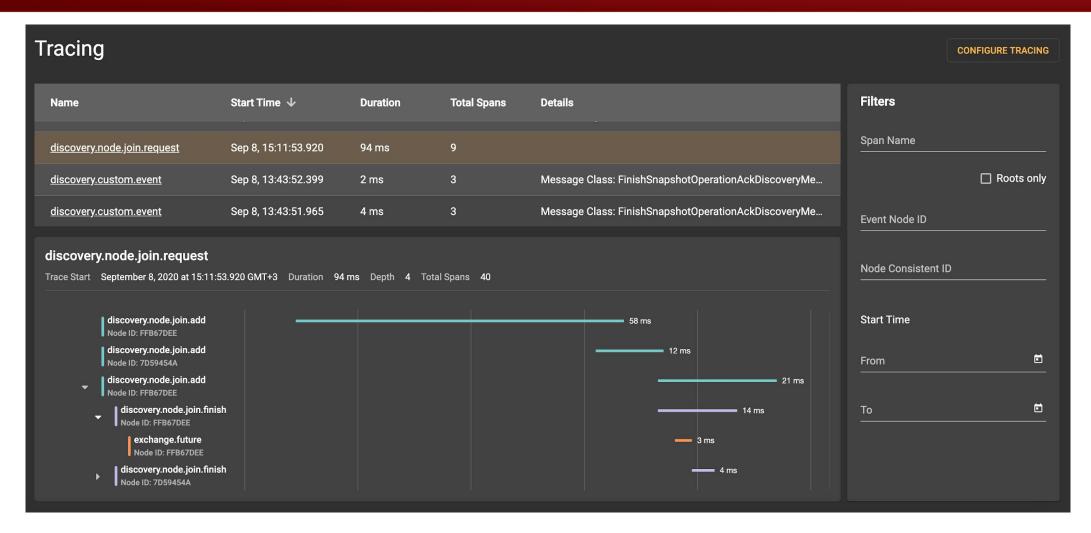

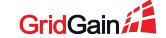

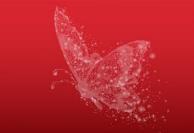

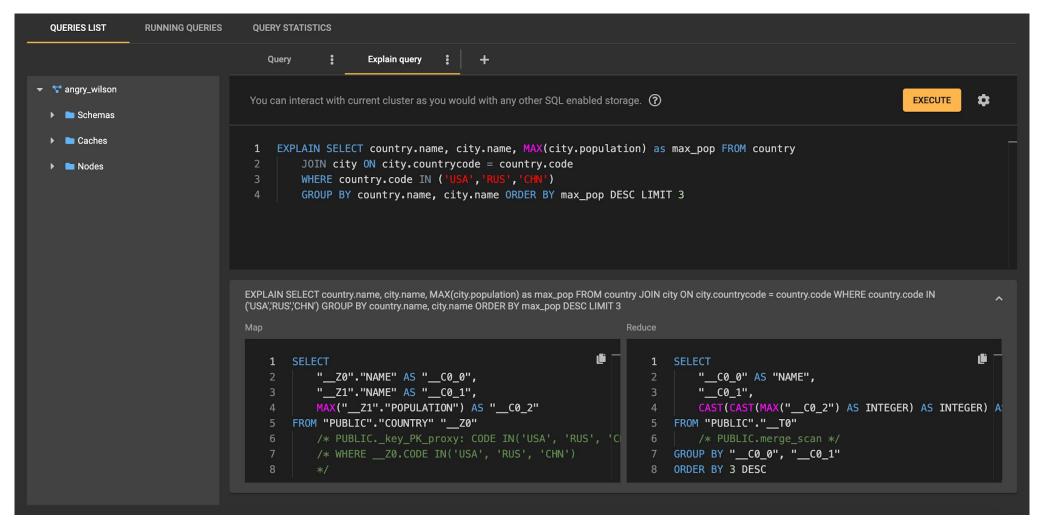

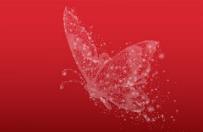

| SNAPSHOTS     |             |               |        |             |          |   | ADD SNAPSHOT             |
|---------------|-------------|---------------|--------|-------------|----------|---|--------------------------|
| Start Time ↓  | Туре        | ID            | Mode   | Status      | Caches   |   | Filters                  |
| Sep 11, 19:08 | INCREMENTAL | 1599840500602 | MANUAL | 🤣 ок        | <u>2</u> | : | Snapshot Type ▼          |
| Sep 11, 19:07 | FULL        | 1599840454829 | MANUAL | 🤣 ок        | <u>2</u> | : |                          |
| Sep 9, 17:05  | FULL        | 1599660319690 | MANUAL | 🤣 ок        | <u>3</u> | : | Schedule Name 🔻          |
| Sep 8, 15:15  | FULL        | 1599567347617 | MANUAL | <b>⊘</b> ок | 2        | : | Mode ▼                   |
| Sep 8, 13:43  | FULL        | 1599561828534 | MANUAL | 🤣 ок        | 1        | ÷ |                          |
|               |             |               |        |             |          |   | Cache Name 🔻             |
|               |             |               |        |             |          |   | Snapshot ID              |
|               |             |               |        |             |          |   | ☐ Show related snapshots |
|               |             |               |        |             |          |   | Period                   |
|               |             |               |        |             |          |   | From                     |
|               |             |               |        |             |          |   | То                       |
|               |             |               |        |             |          |   |                          |

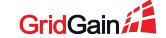

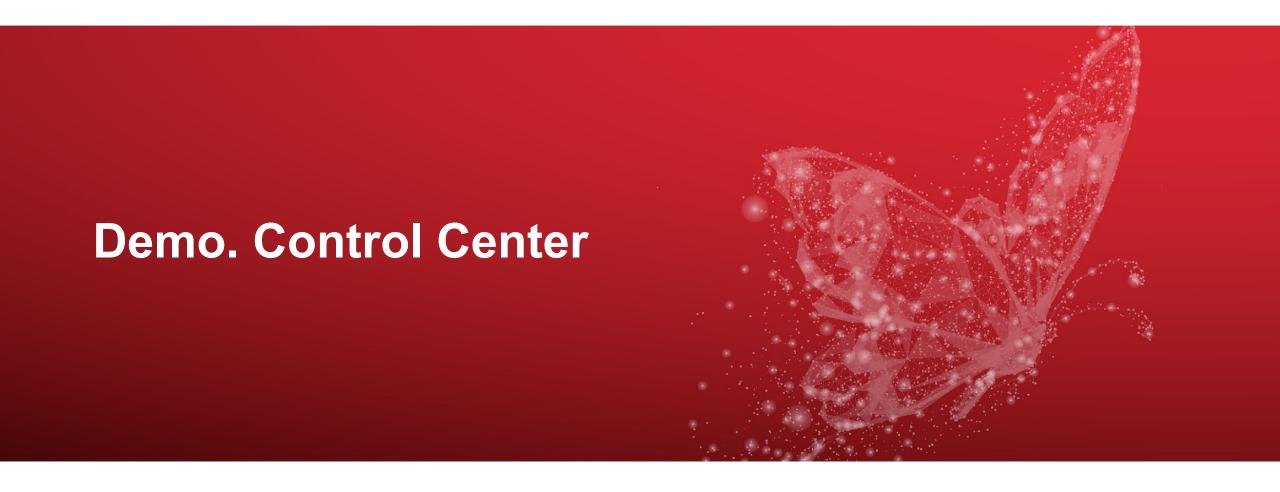

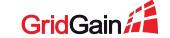

## Demo #1: Separate users storage

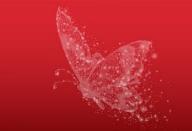

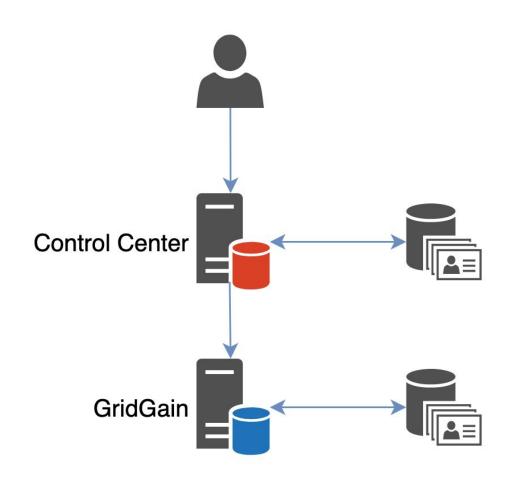

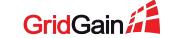

## Demo #1: Separate users storage

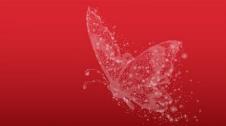

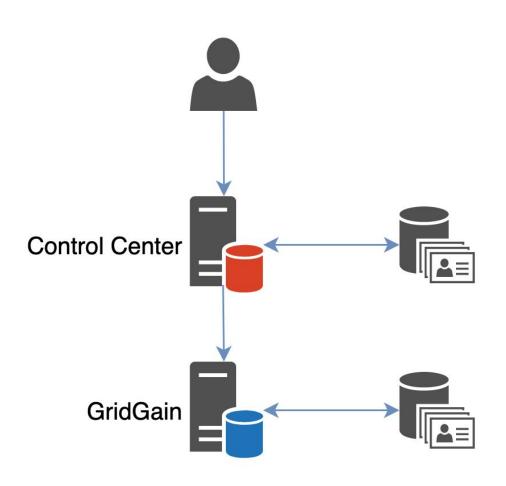

- ! Control Center and GridGain have different sets of users
- ! Repetitive password requests

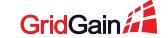

## Demo #2: Centralized users storage

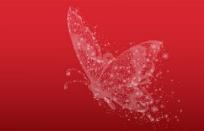

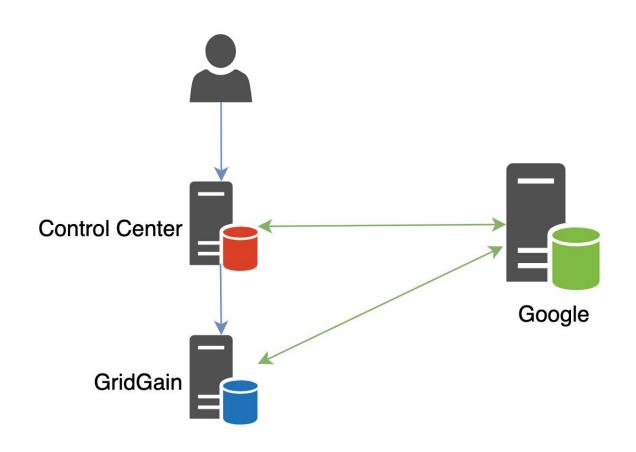

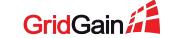

## Demo #2: Centralized users storage

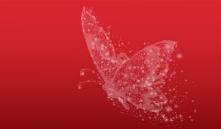

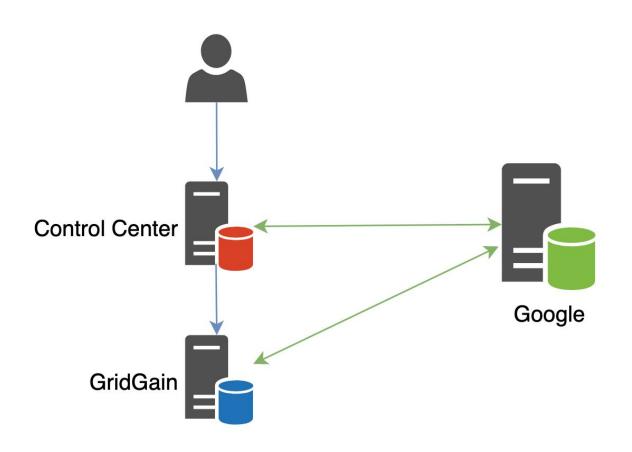

- The same set of users in both systems
- ! Repetitive password requests

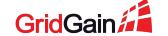

## Demo #3: Single sign on

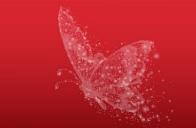

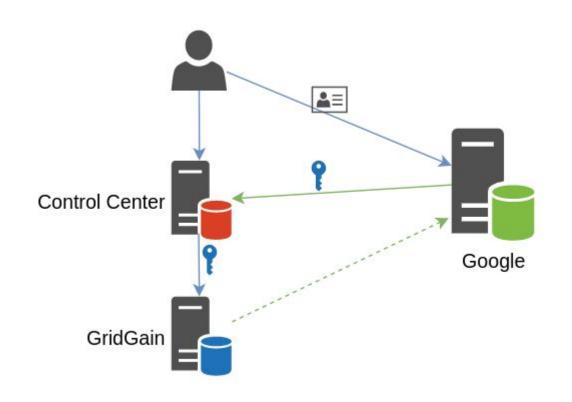

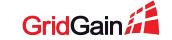

## Demo #3: Single sign on

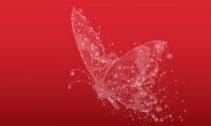

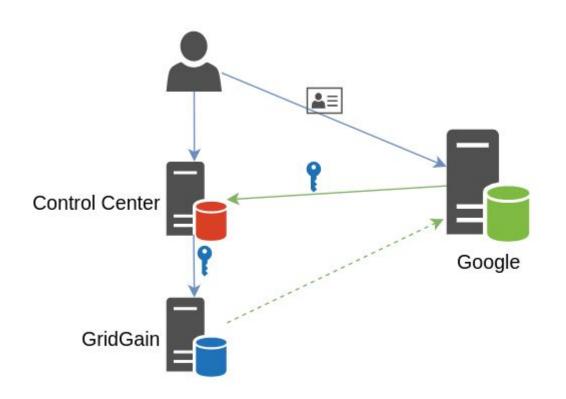

- The same set of users in both systems
- No need to type sign in multiple times

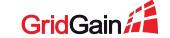

## Single sign on flow

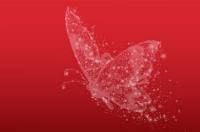

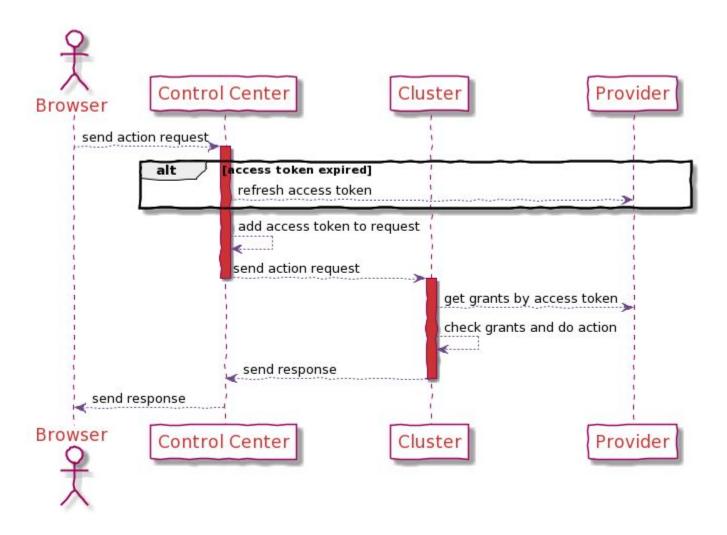

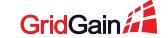

# Single sign on flow

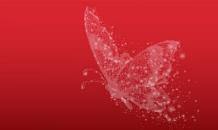

```
Control Center
                                                Cluster
                                                                          Provider
Browser
      send action request
                          ccess token expired]
                alt
                           refresh access token
                          add access token to request
                          send action request
                                                      get grants by access token
                                                      check grants and do action
                           send response
       send response
Browser
                Control Center
                                                Cluster
                                                                          Provider
```

```
{
  "login": "firstuser",
  "password": "m5faSDf3",
  "userObject": null
}
```

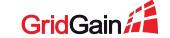

### Single sign on flow

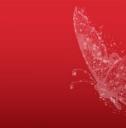

```
Control Center
                                                                           Provider
                                                Cluster
Browser
      send action request
                          access token expired]
                alt
                           refresh access token
                          add access token to request
                          send action request
                                                      get grants by access token
                                                      check grants and do action
                           send response
       send response
Browser
                Control Center
                                                Cluster
                                                                           Provider
```

```
{
  "login": null,
  "password": null,
  "userObject": {
    "tokenType": "Bearer",
    "accessToken":"SlAV32hkKG"
  }
}
```

#### **GridGain Authenticator**

- Responsible for users authentication in the cluster
- Possible to extend to support authorization
- Available in GridGain Enterprise+

https://github.com/GridGain-Demos/gridgain-oauth2-authenticator-example/

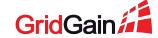

### OpenID Connect. Required steps.

- Register your application at the provider
  - Specify the redirect URL
- Specify the properties:
  - Client id
  - Client secret
  - Authorization URI
  - Token URI
  - JWK set URI

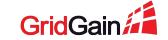

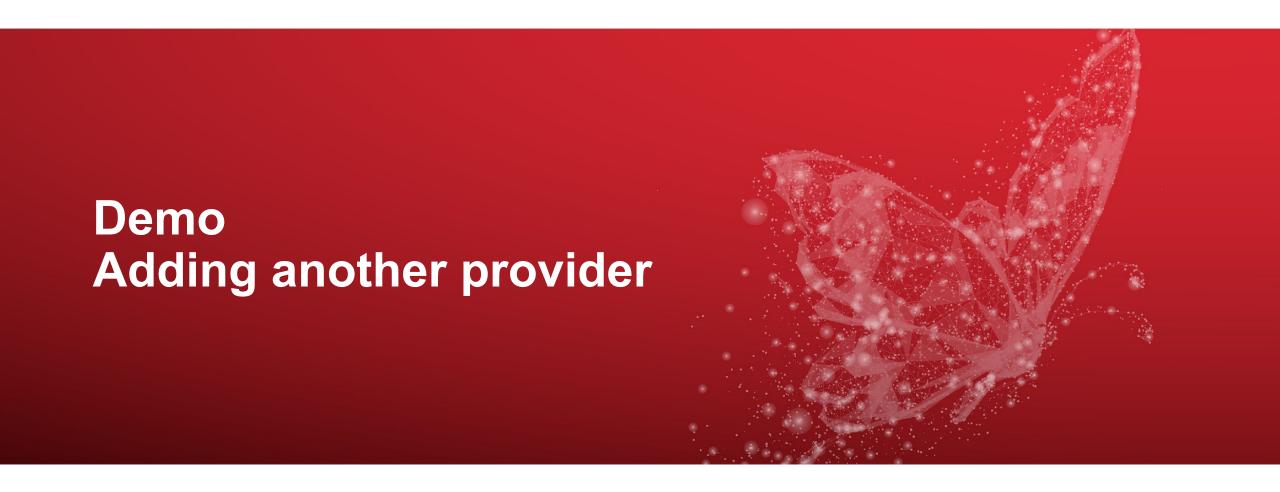

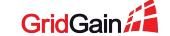

### Single sign on

! The setup is trickier

- Users management is more convenient
- The same credentials for the cluster and Control Center
- No repetitive identity checks
- Sessions are stored on the provider's side

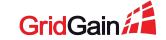

# **Control Center plans**

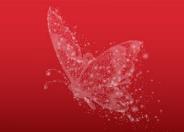

- OAuth2 Authenticator
- More providers
- LDAP

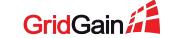

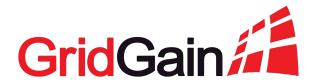

# Thank you!

#### Denis Mekhanikov

Team Lead @ GridGain Cloud Team dmekhanikov@gridgain.com

#### Alexander Kozhenkov

Software Engineer @ GridGain Cloud Team akozhenkov@gridgain.com